# **Steretrix Studio Présente**

# **La Traduction Complète Français – Anglais De Photoshop**

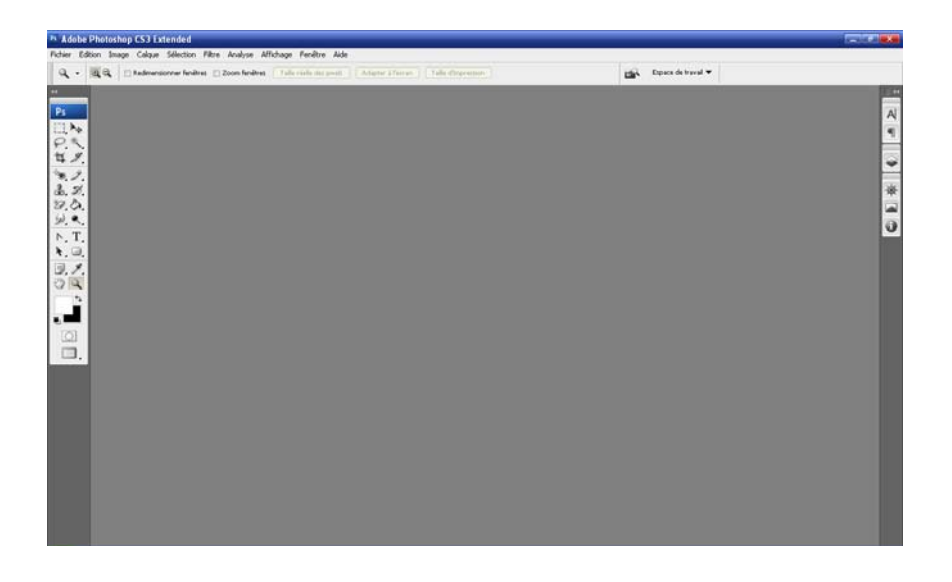

**Tutos By Steretrix For Crystalxp.net**

## **1. Fichier**

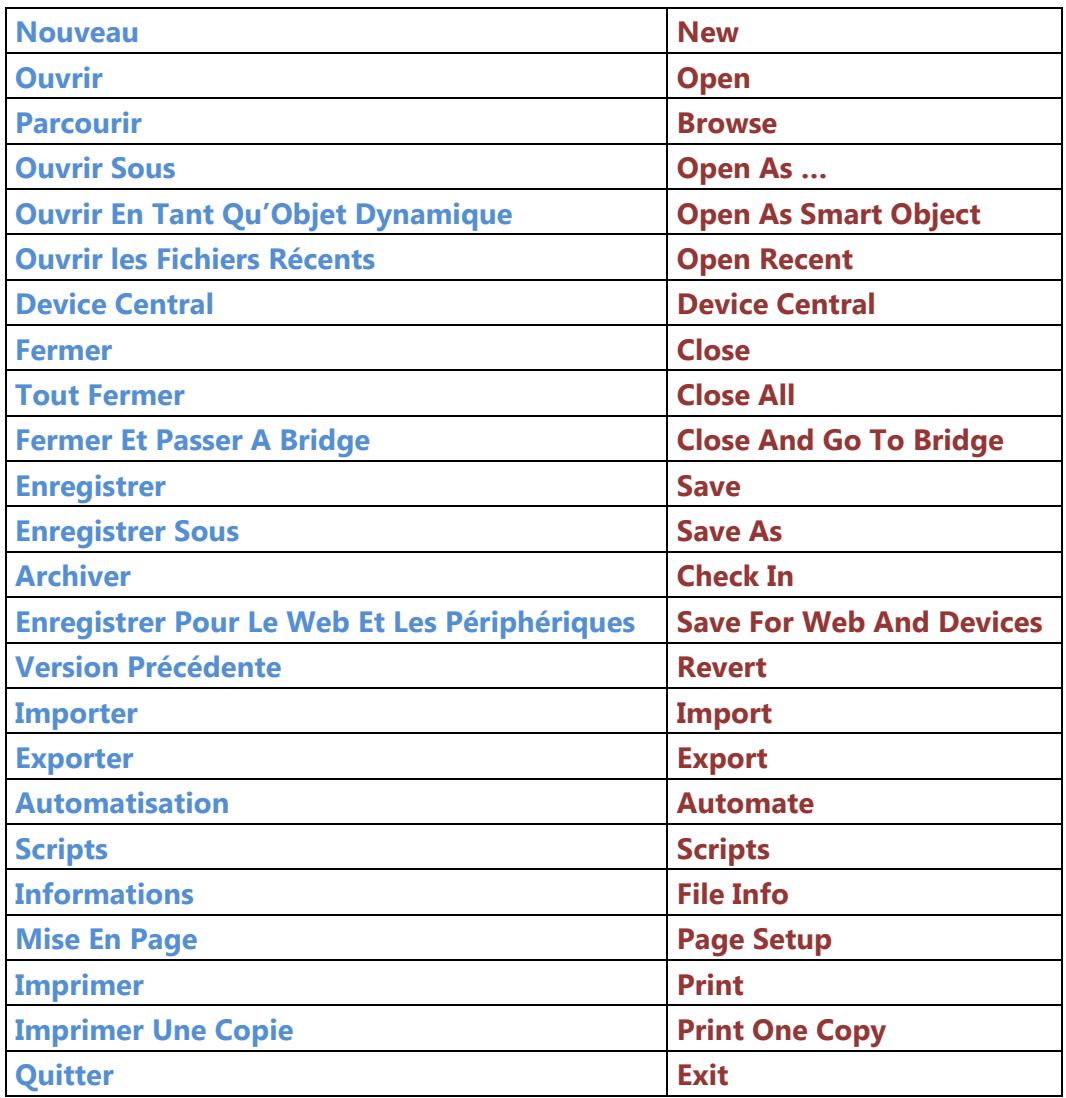

## **1.1 Importation**

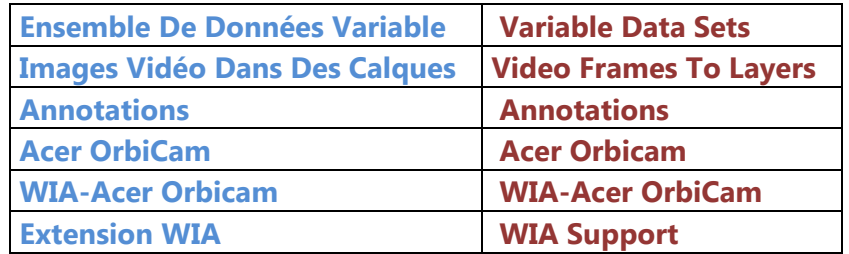

## **1.2 Exportation**

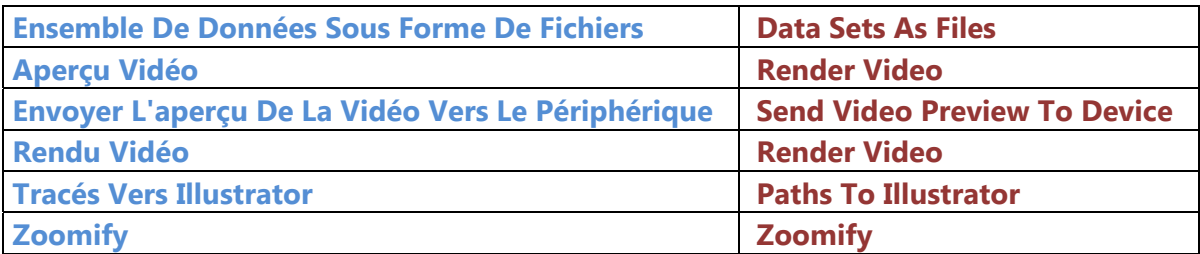

## **1.3 Automatisation**

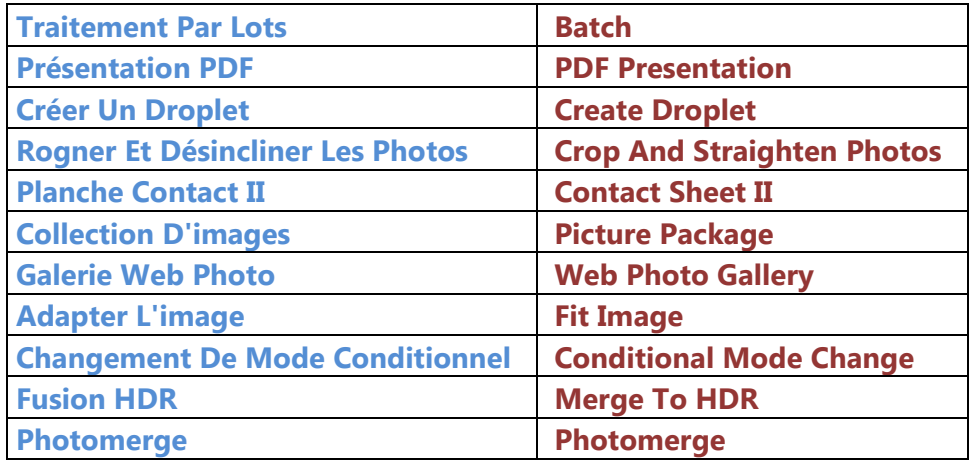

## **1.4 Scripts**

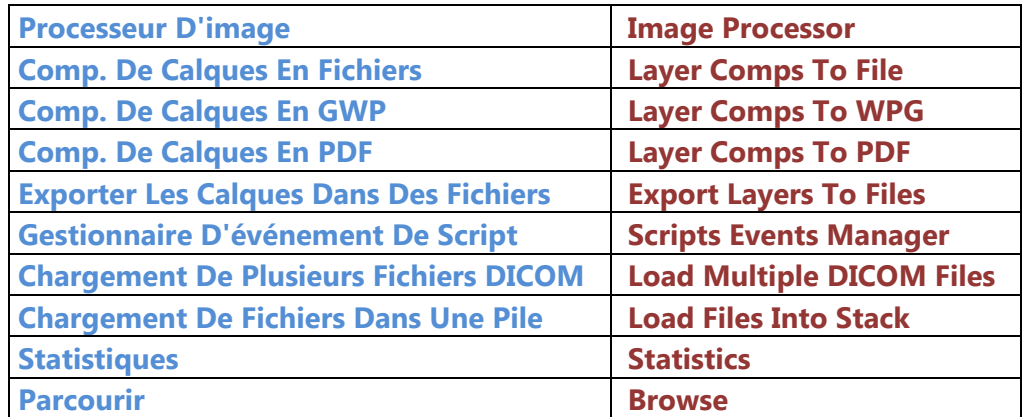

## **2. Edition**

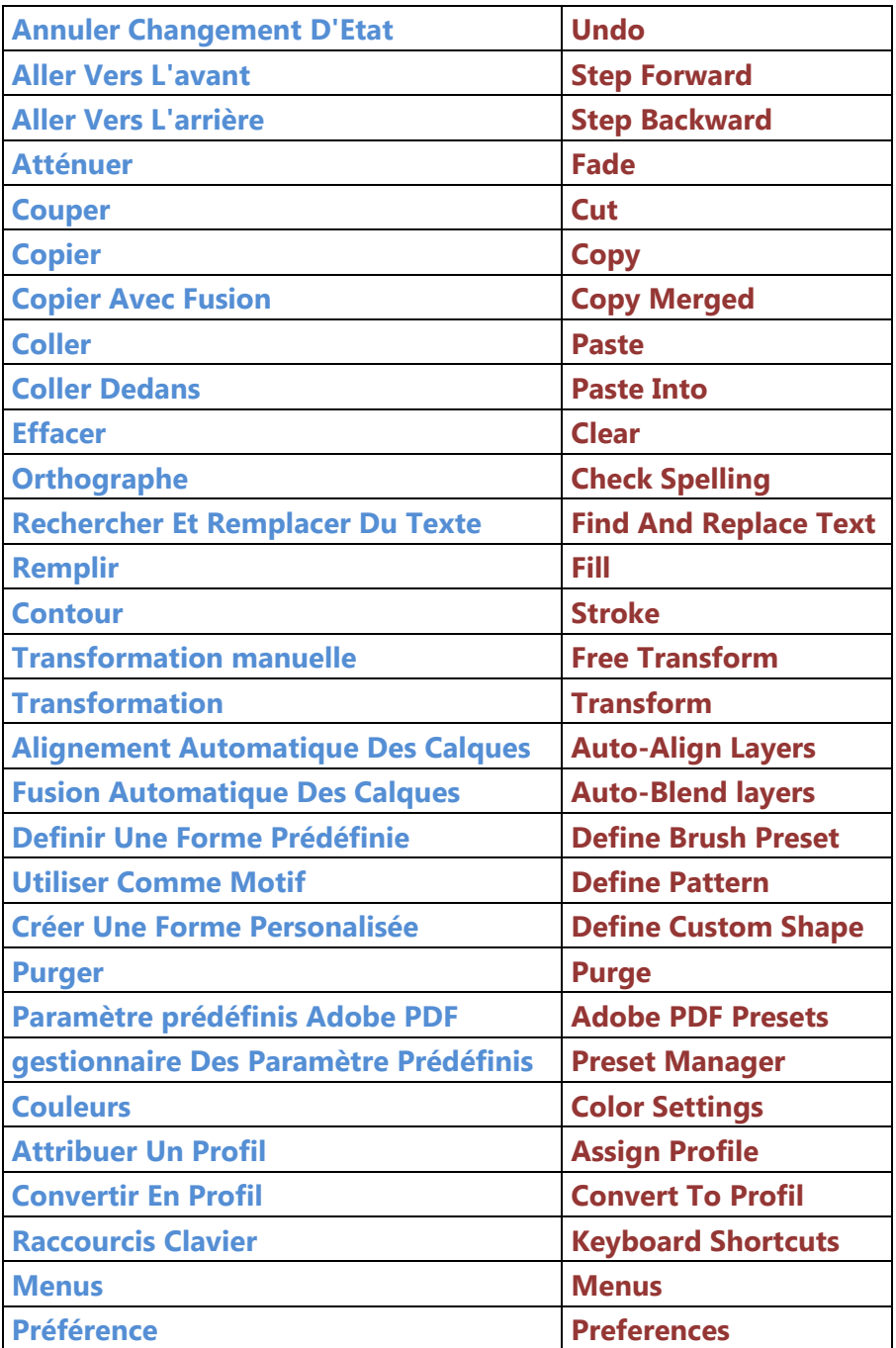

## **2.1 Transformation**

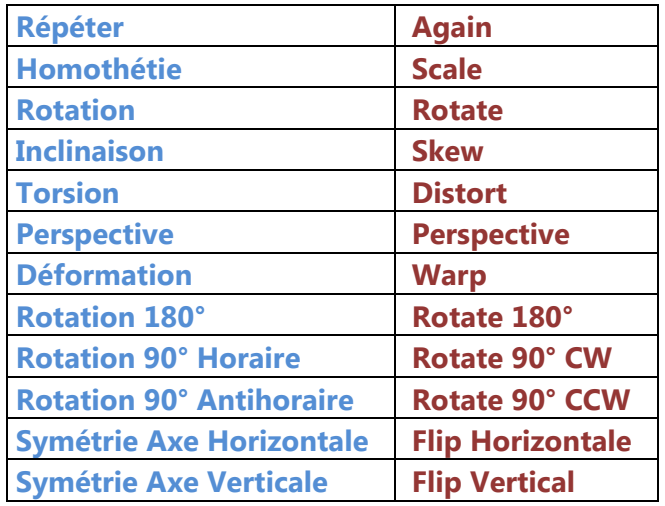

## **2.2 Purger**

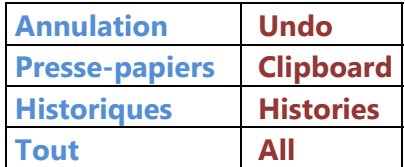

## **2.3 Préférences**

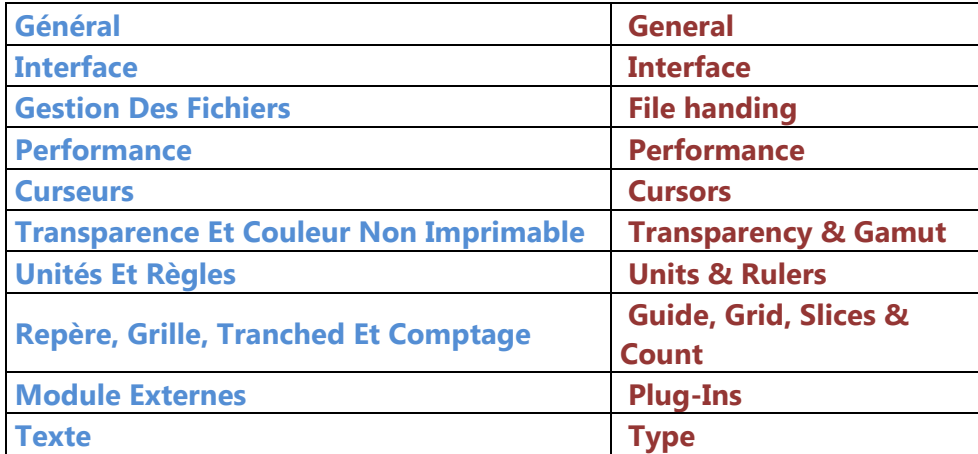

# **3. Image**

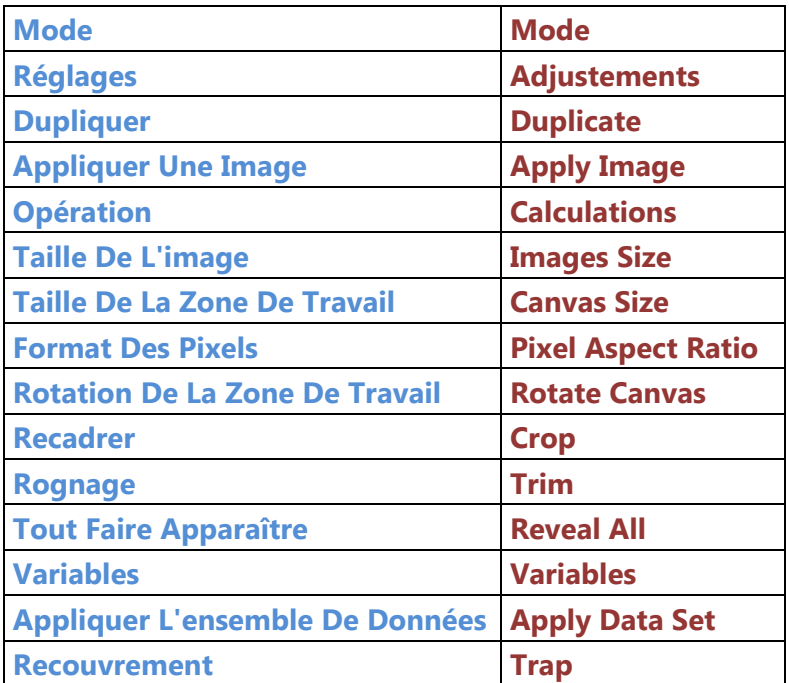

## **3.1 Mode**

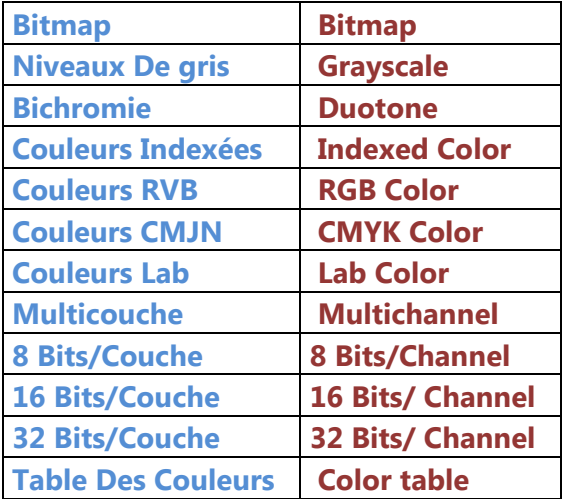

# **3.2 Réglage**

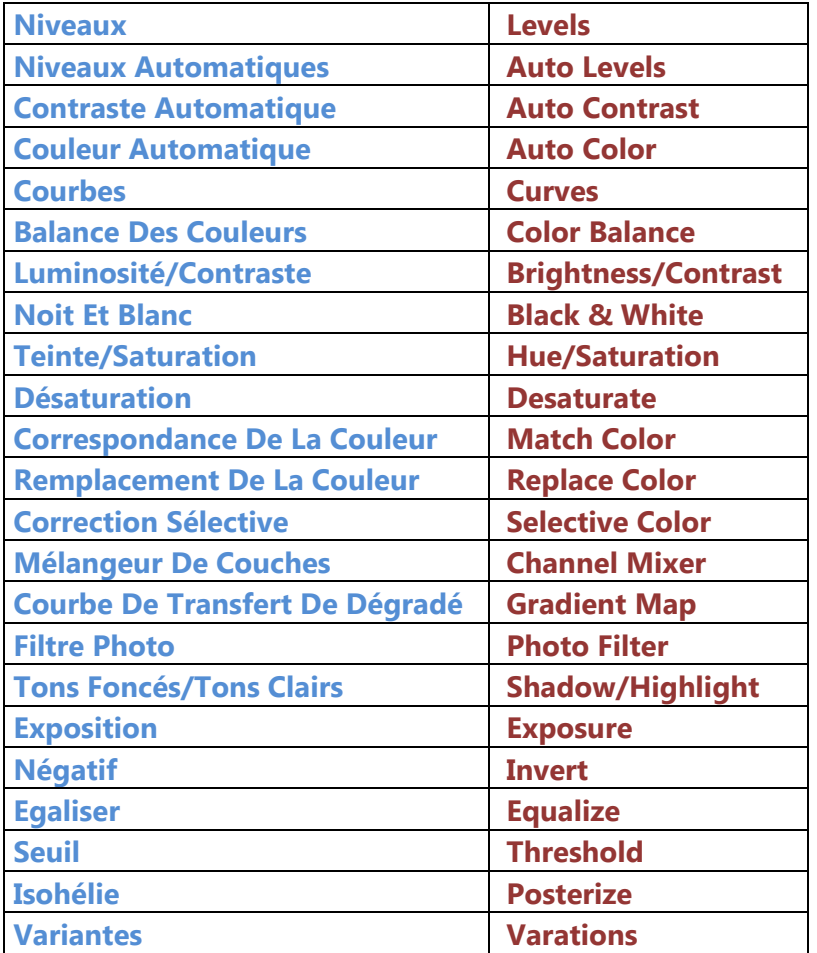

#### **3.3 Format Des Pixels**

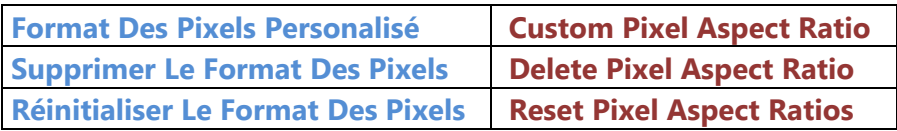

## **3.4 Rotation De La Zone De Travail**

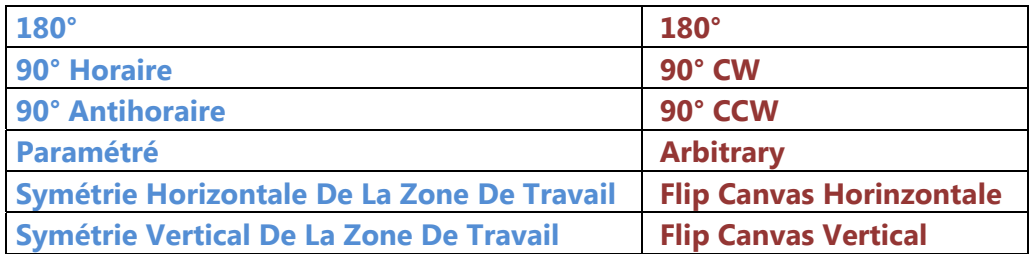

## **3.5 Variables**

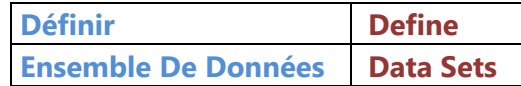

# **4. Calque - Layer**

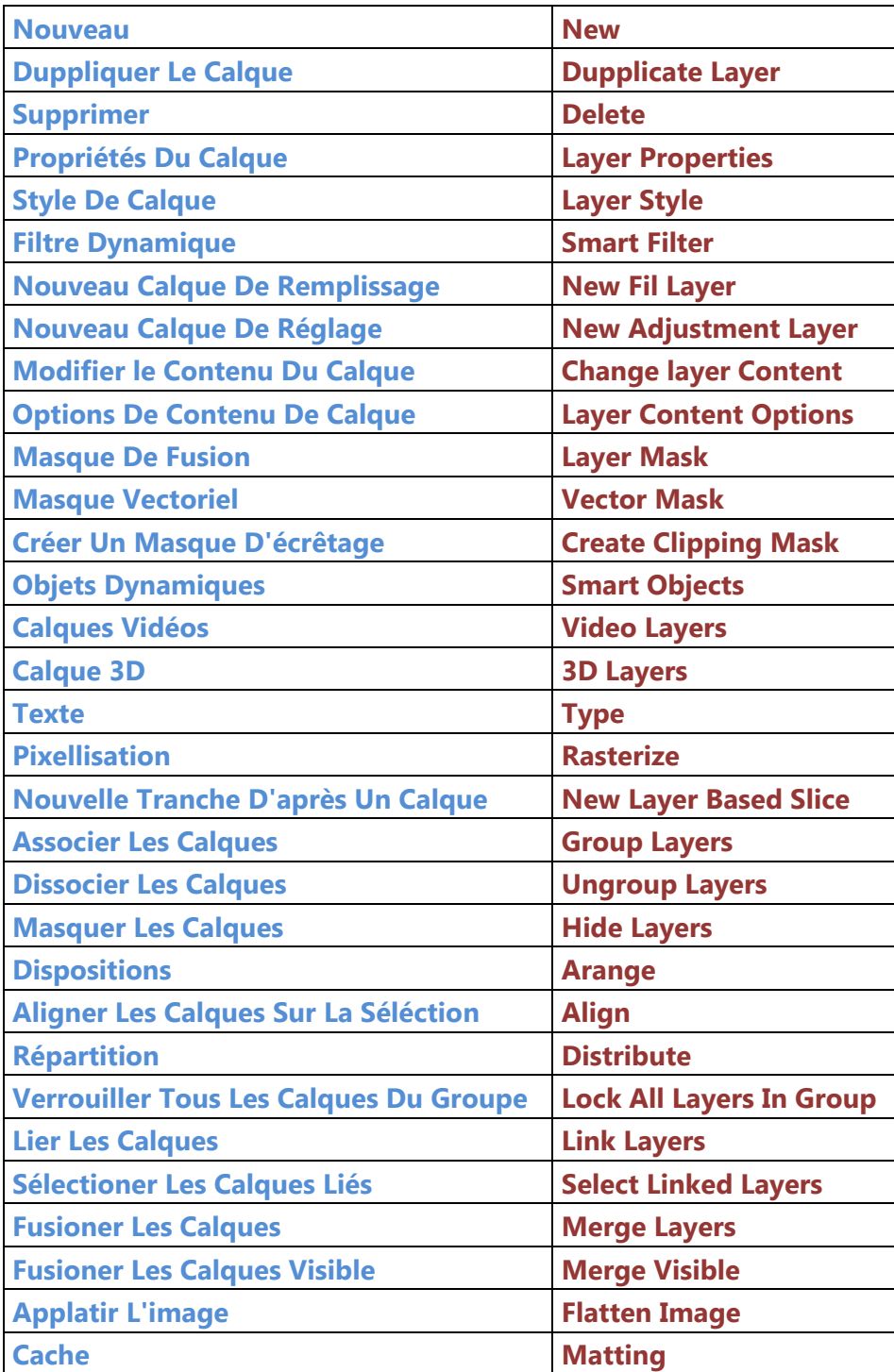

#### **4.1 Nouveau - New**

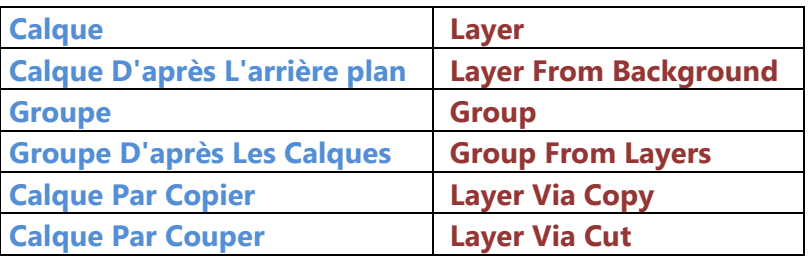

# **4.2 Supprimer - Delete**

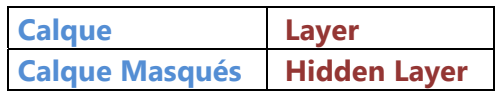

# **4.3 Style De Calque – Layer Style**

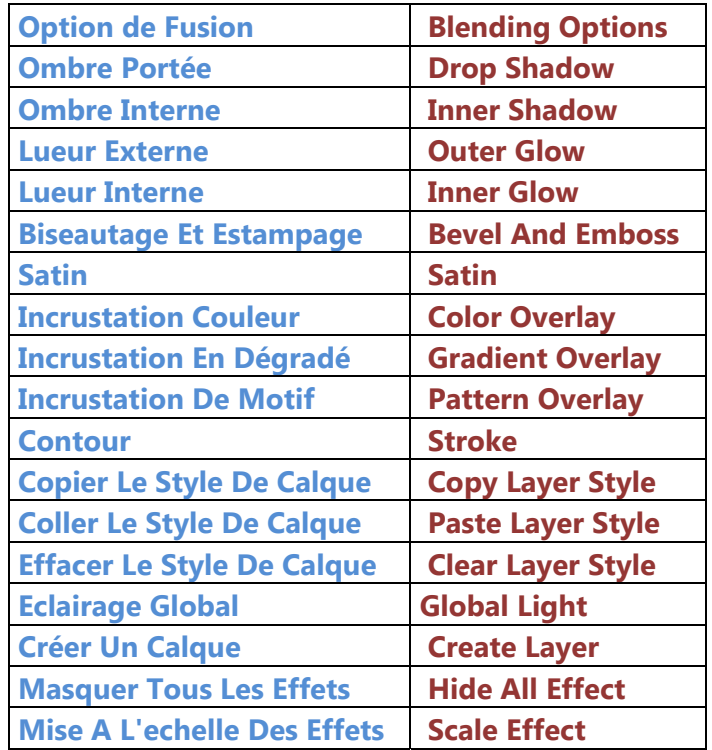

# **4.4 Nouveau Calque De Remplissage – New Fill Layer**

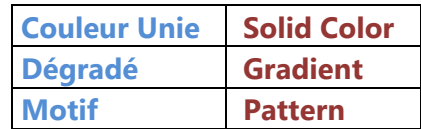

# **4.5 Nouveau Calque De Réglage – New Adjustement Layer**

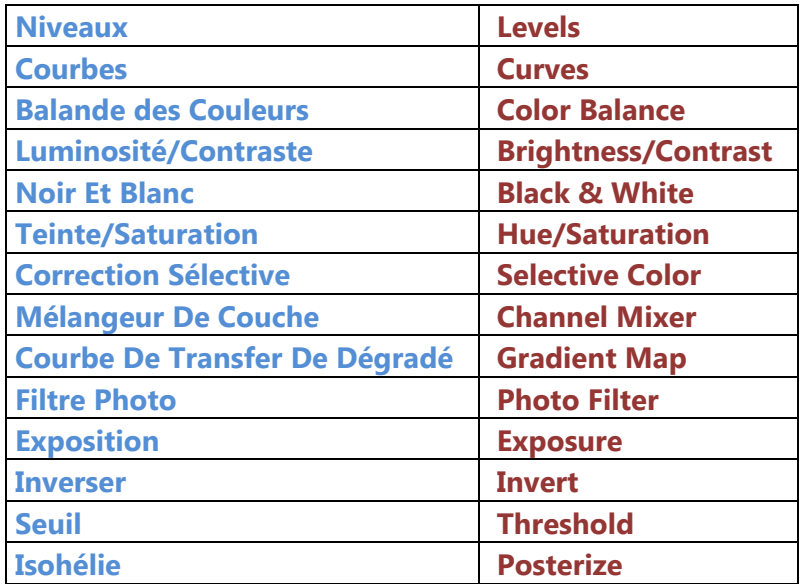

# **4.6 Masque De Fusion – Layer Mask**

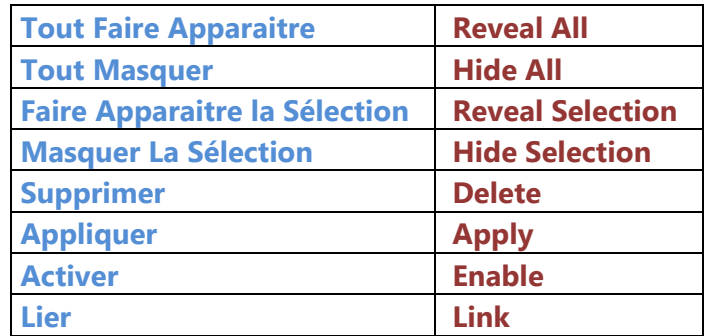

# **4.7 Objets Dynamiques – Smart Object**

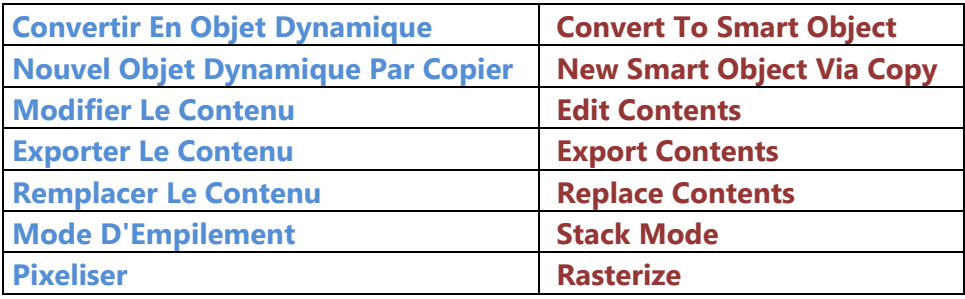

# **4.8 Calques Vidéo – Video Layers**

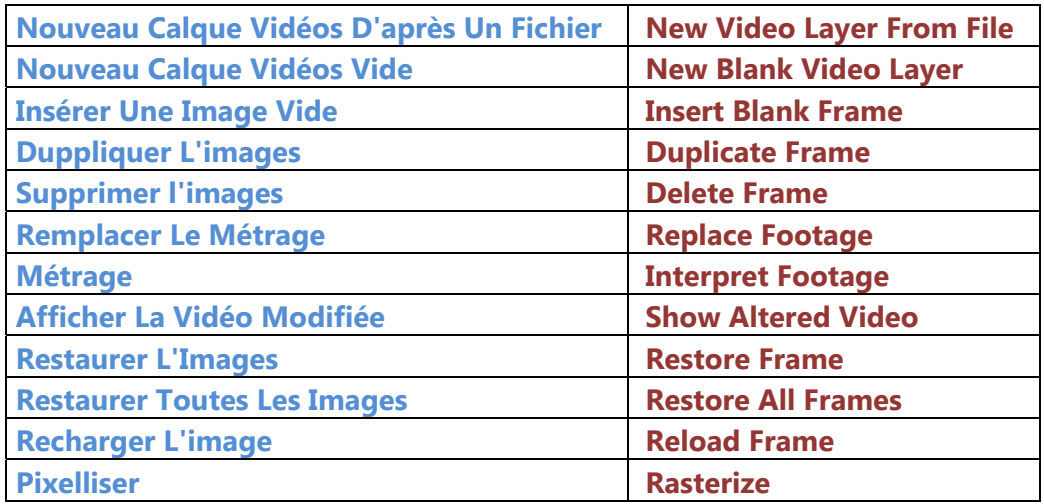

# **4.9 Calque 3D – 3D Layers**

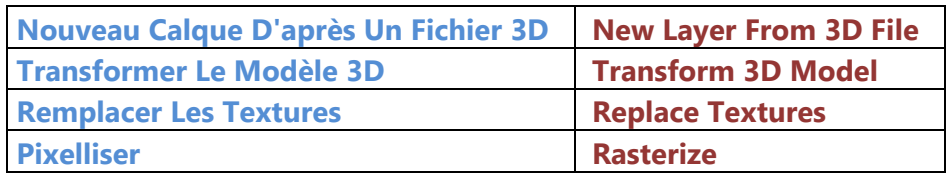

## **4.10 Texte - Type**

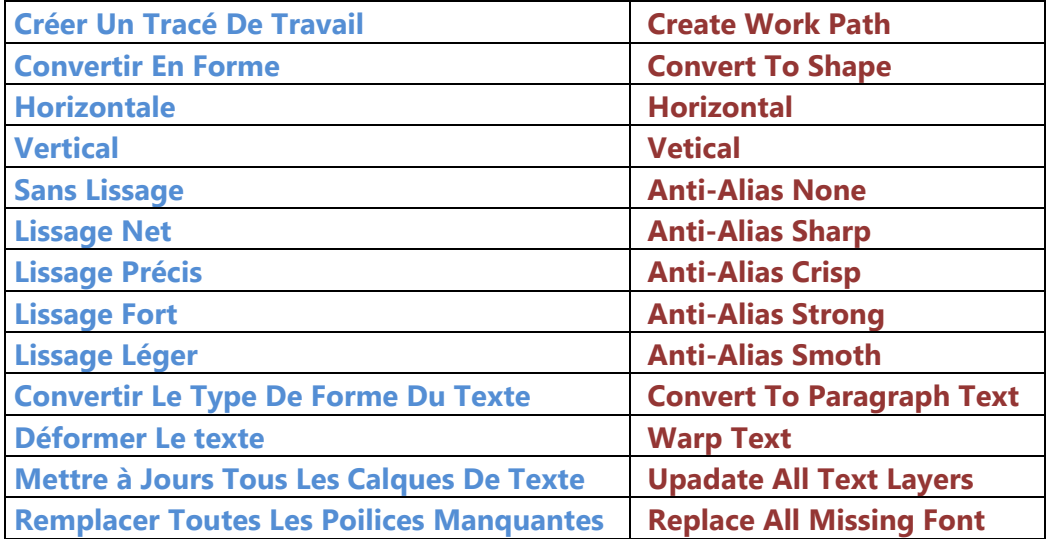

#### **4.11 Pixellisation - Rasterize**

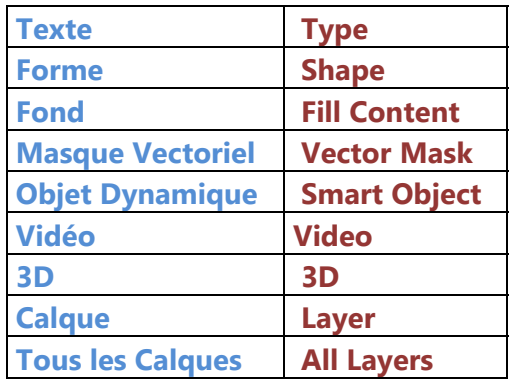

## **4.12 Disposition - Arrange**

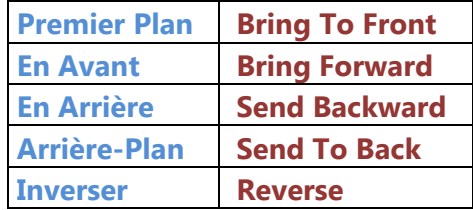

## **5. Sélection**

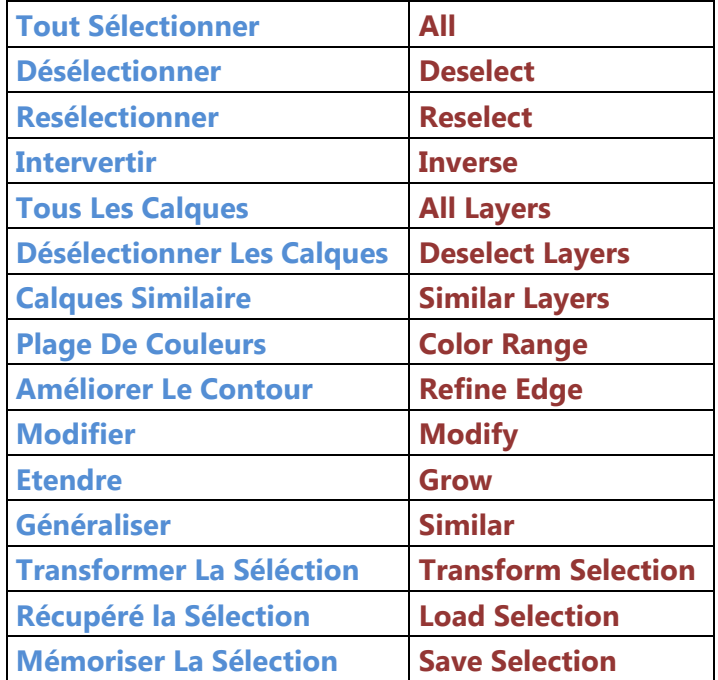

#### **6. Filtre**

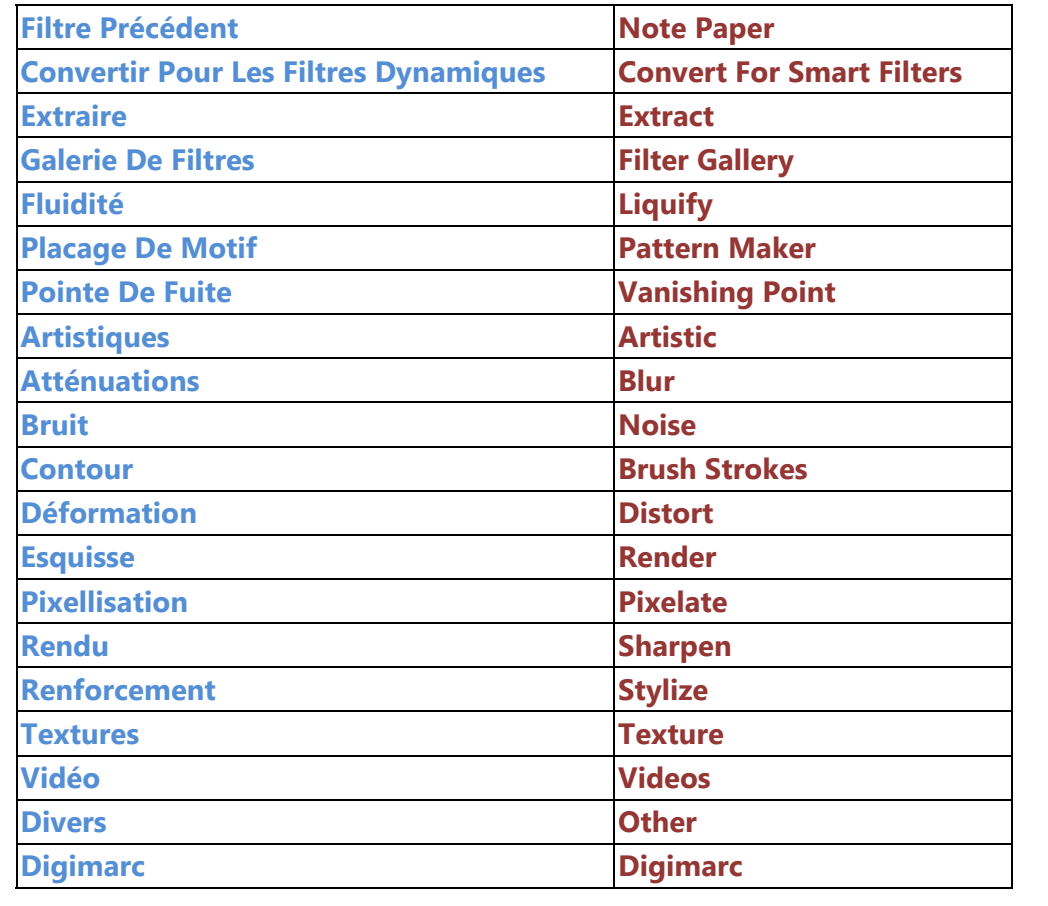

# **6.1 Artistiques – Artistic**

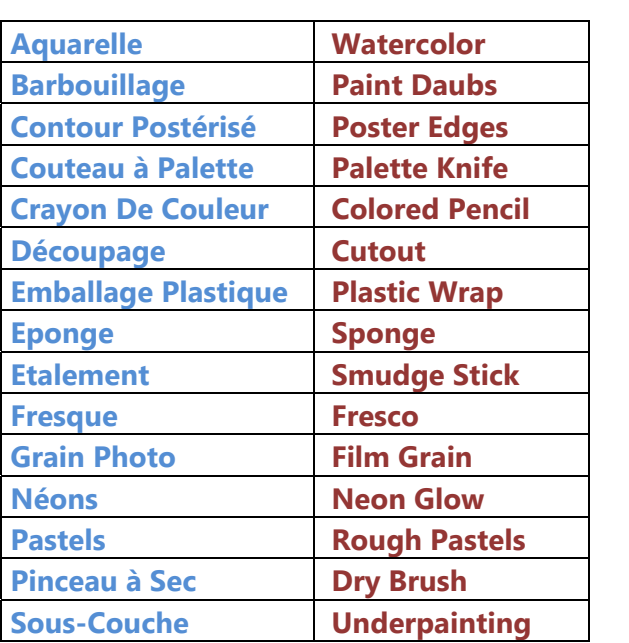

## **6.2 Atténuation – Blur**

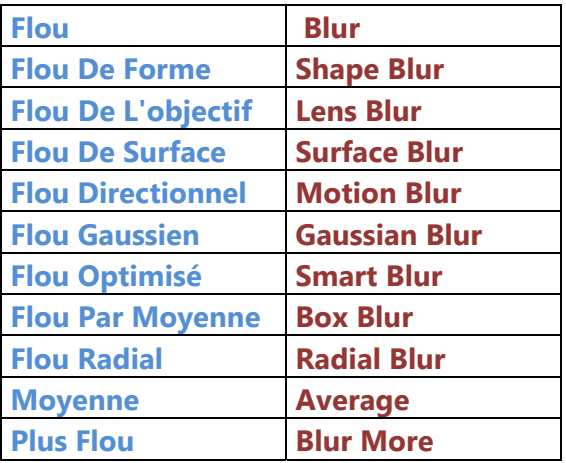

#### **6.3 Bruit - Noise**

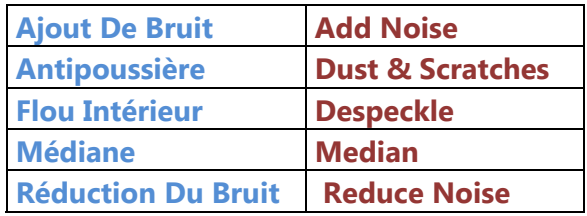

## **6.4 Contours – Stroke**

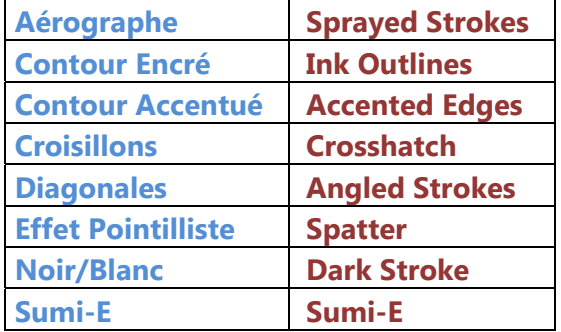

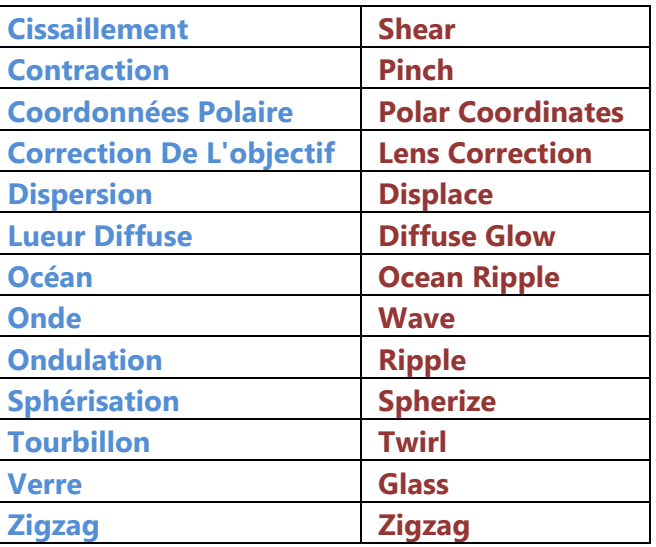

## **6.6 Esquisse – Sketch**

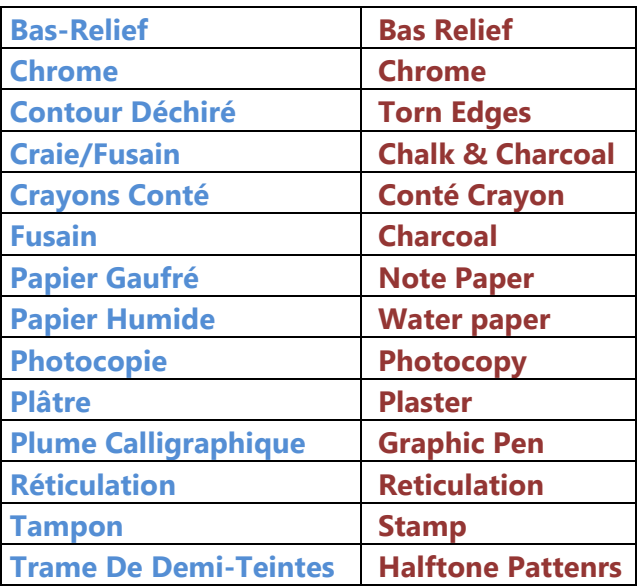

# **6.7 Esthétiques – Stylize**

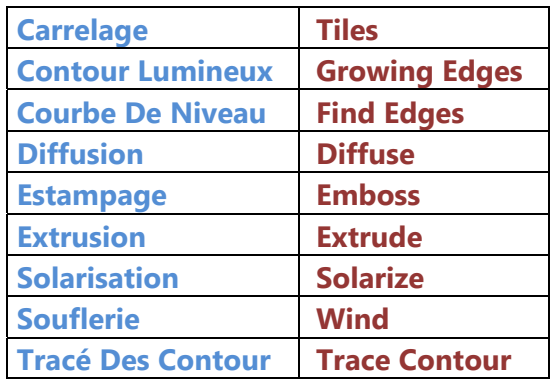

## **6.8 Pixellisation – Pixelate**

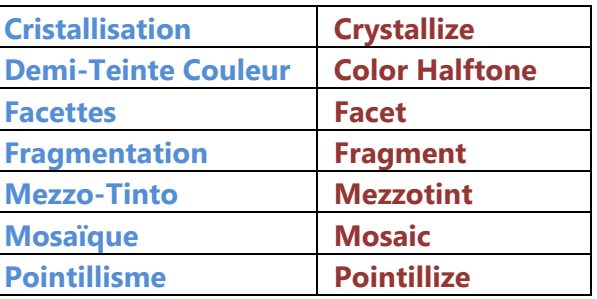

#### **6.9 Rendu – Render**

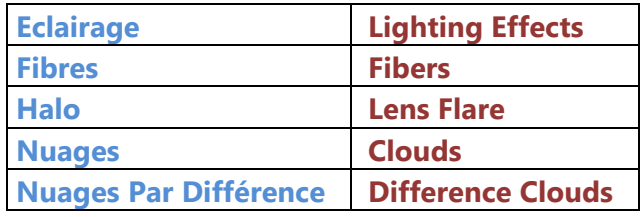

# **6.10 Renforcement – Sharpen**

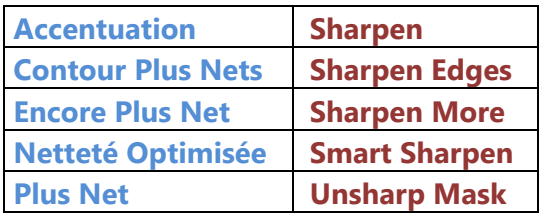

## **6.11 Textures – Texture**

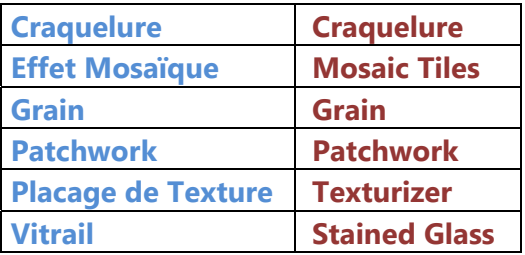

## **6.12 Vidéo – Video**

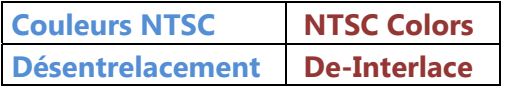

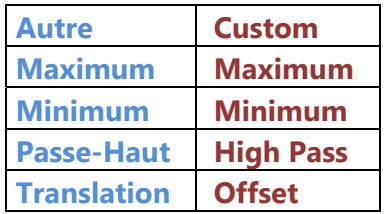

# **6.14 Digimarc – Digimarc**

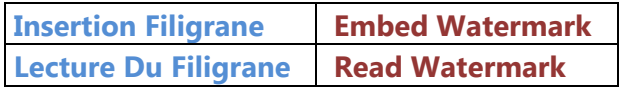

# **7. Analyse**

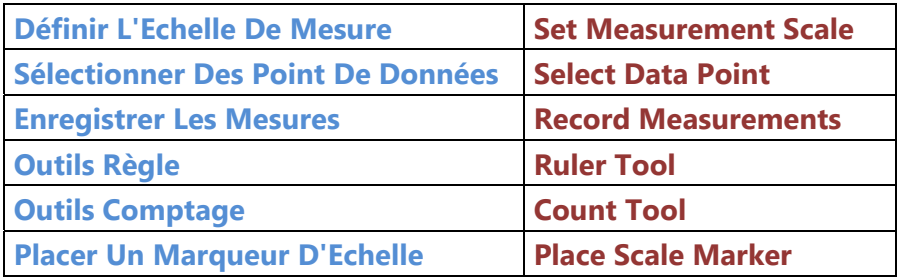

# **8. Affichage**

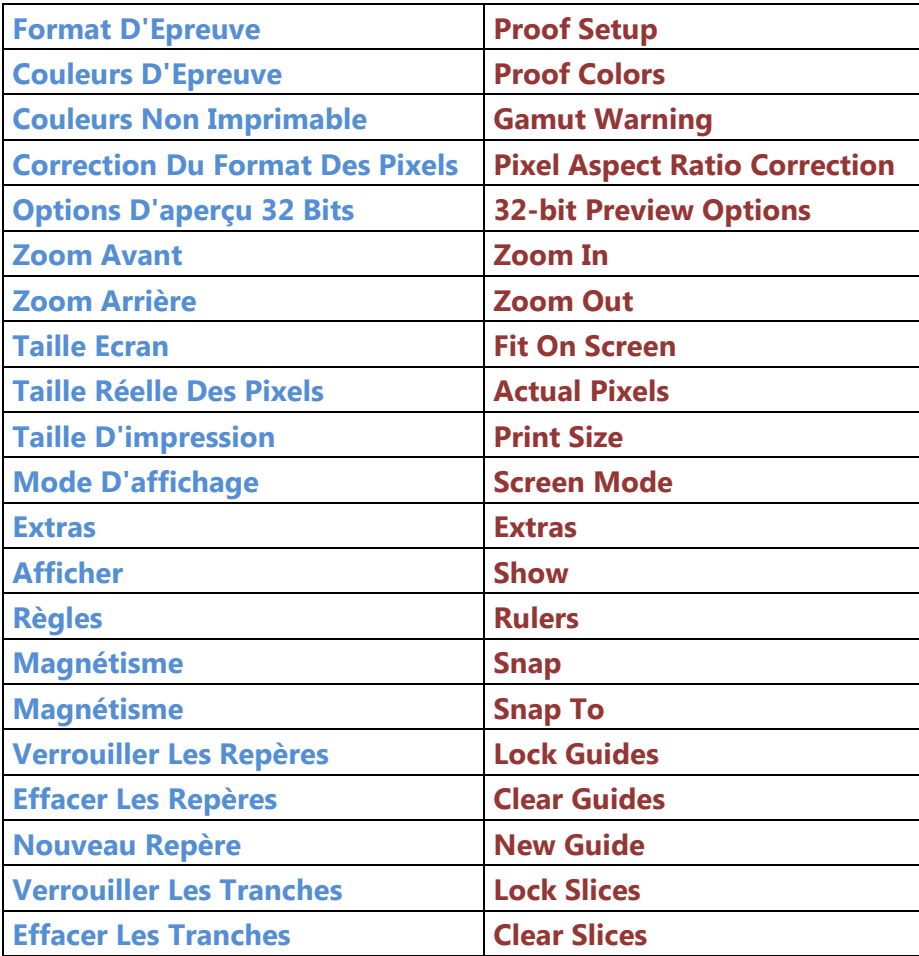

## **9. Fenêtre**

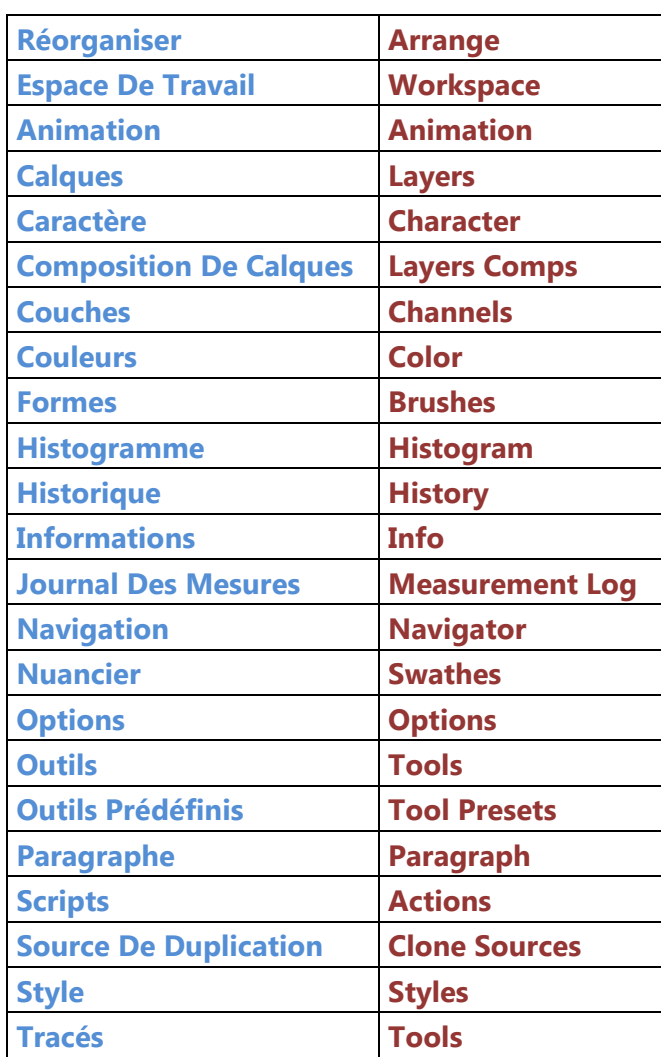

## **10. Aide**

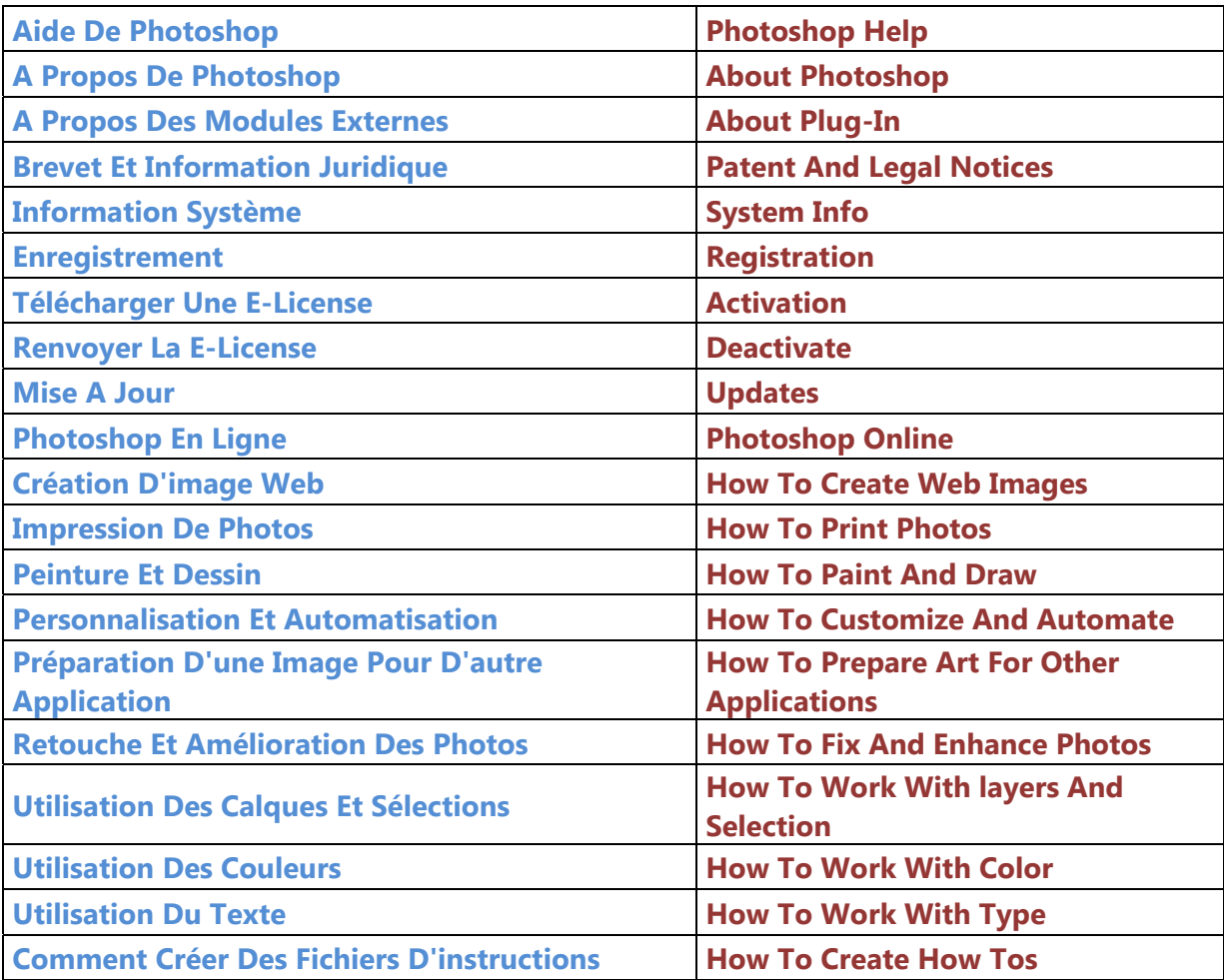

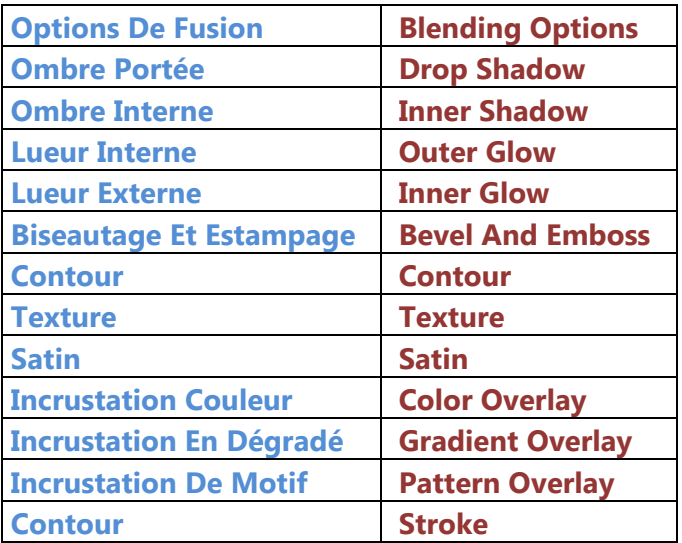

#### **12. Mode De Fusion**

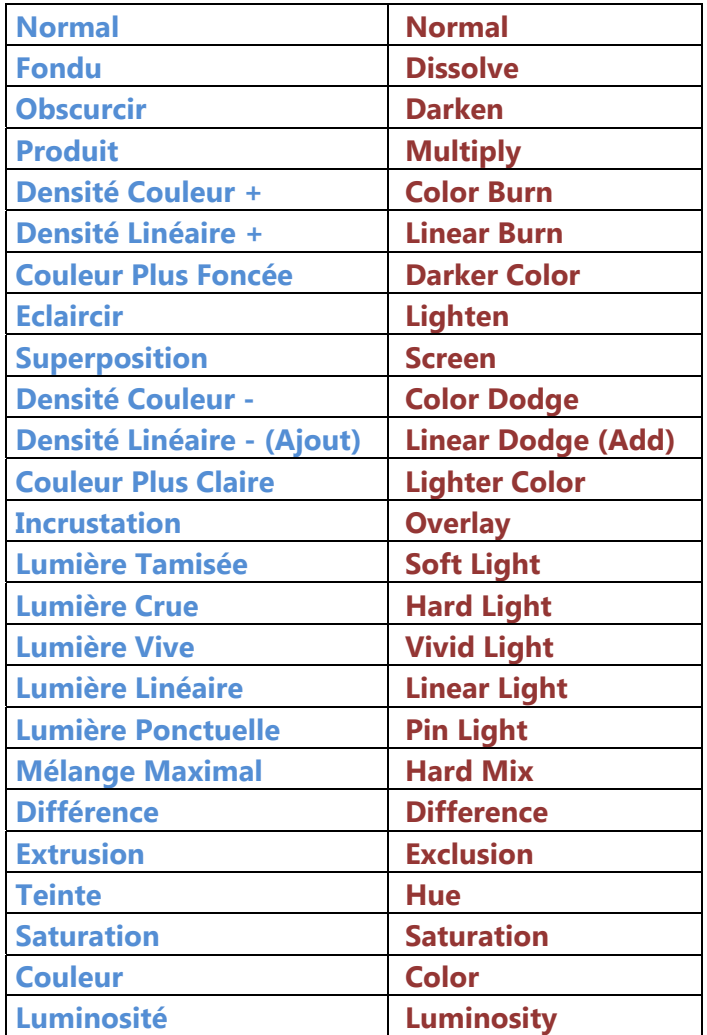

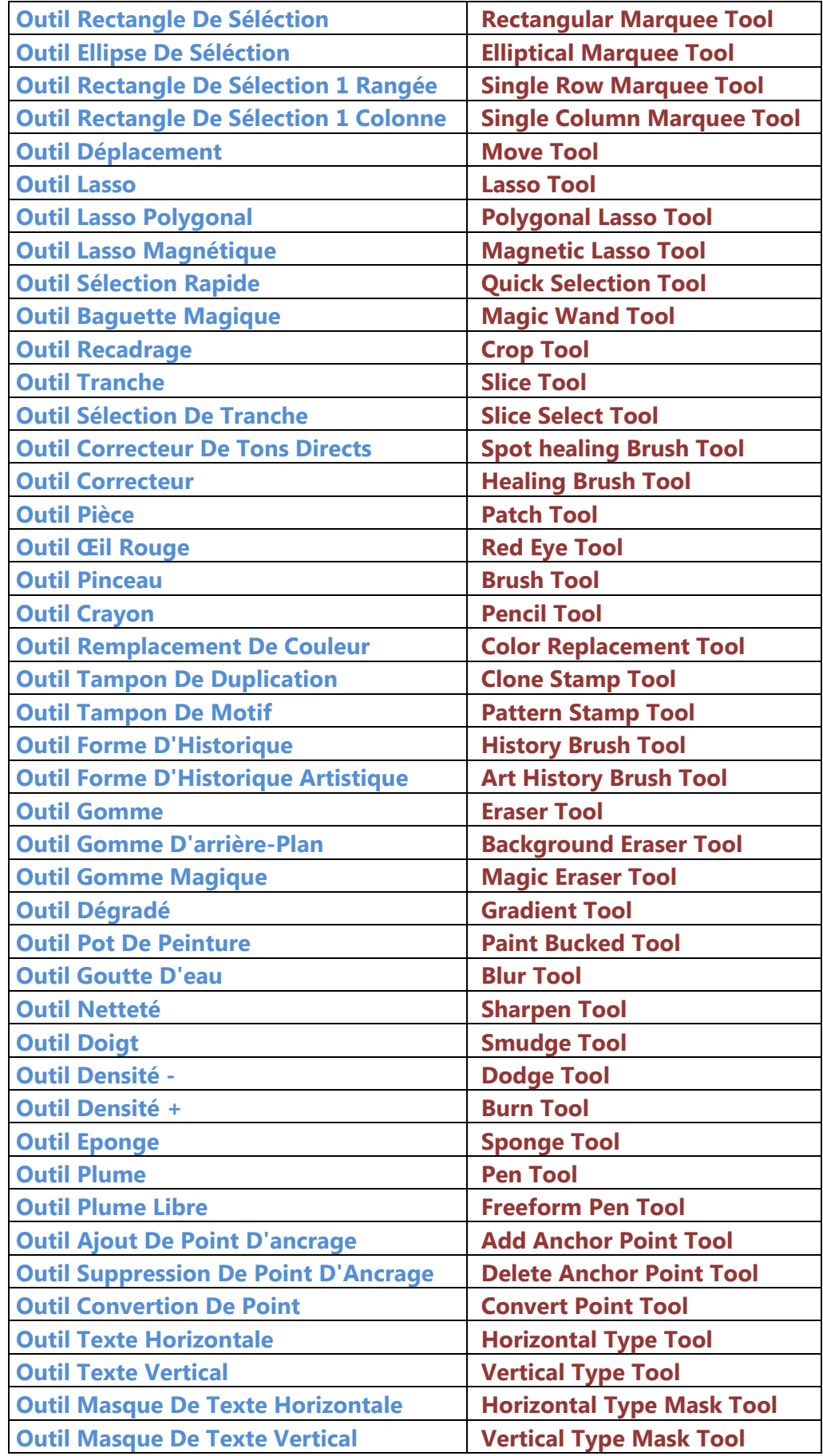

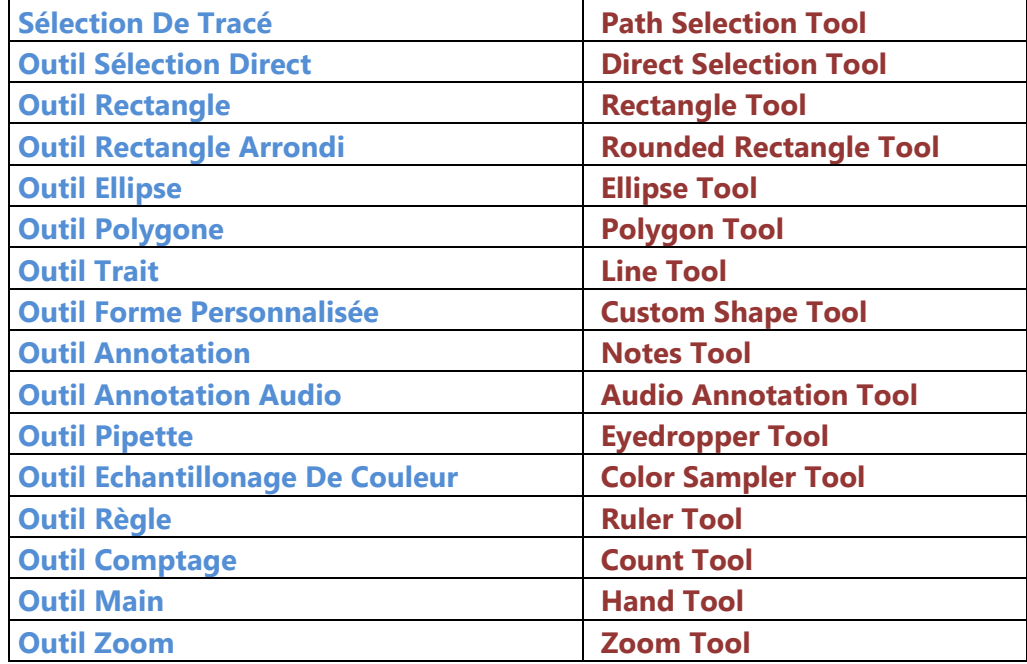